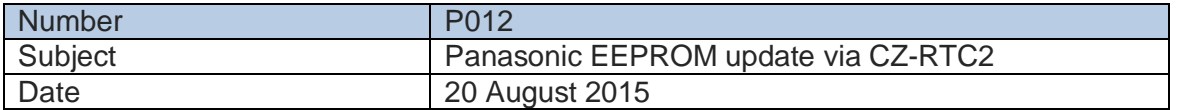

The Panasonic **CZ-RTC2** controller can be used to commission the ECO-I or PAC-I range of equipment.

This document concentrates on EERPOM update via DETAILED SETTINGS. EEPROM's on ECO-i VRF Models need to be updated when new PCB's have been installed and the original EEPROM has not been recovered from the old PCB.

This can be done on a controller installed on Terminals **3** & **4** of the Outdoor Unit.

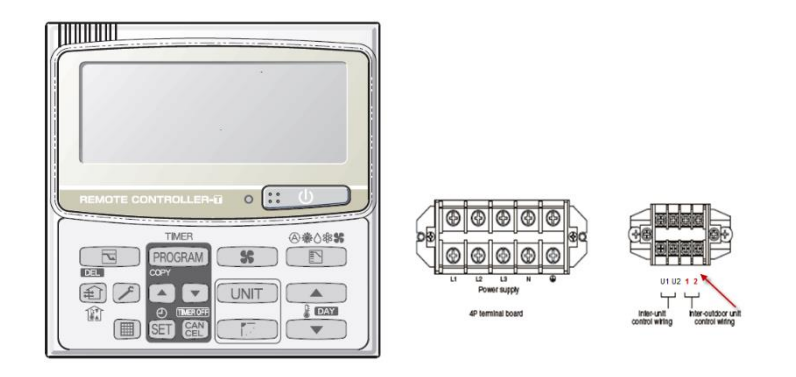

# **Commissioning**

- **1)** Power down Condensing Unit
- **2)** Disconnect existing **U1** & **U2** comms line
- **3)** Connect CZ\_RTC2 controller to Terminals **3** & **4** on the Condensing Unit
- **4)** Power up Condensing Unit
- **5)** Press **B SPANNER** (1), **SET SET** (6) and **CANCEL** buttons together for four or more seconds. SETTING, the UNIT No, ITEM CODE (default is 01 (when connected to Condensing Unit)) and SETTINGS DATA (default is 00XX) will illuminate on the controller as per the diagram below. This will immediately show you the address of the unit that you are working on. Please make a note of this if you are making changes to that particular unit.

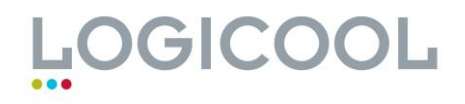

# **Technical Bulletin**

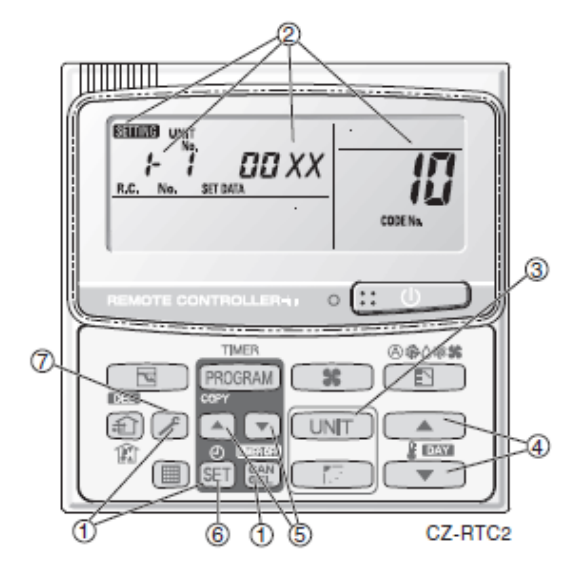

 $\Delta$   $^{\circ}$ 

- **DAY 6)** Press the **TEMPERATURE (4)** button to select the ITEM CODE to change. The EEPROM CODE in this instance only is "**81**"
- **7)** Press the **TIMER (5)** button to select the SETTING CODE DATA to change. The SETTING CODES are below and are based on Condenser model number

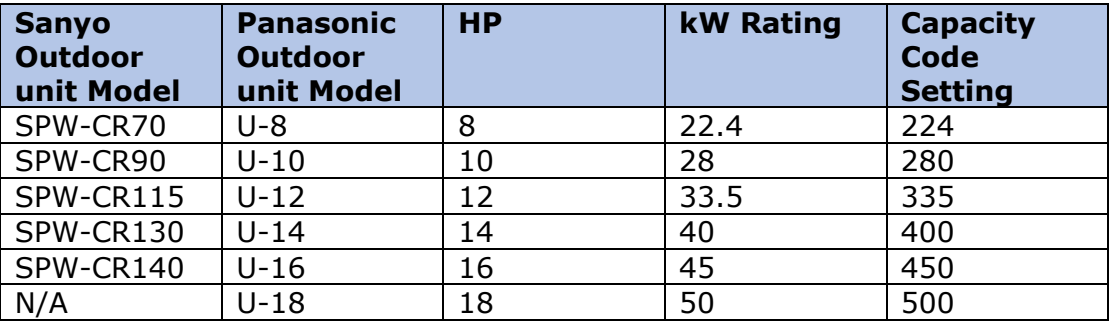

**8)** To leave this menu press **SET (6)** and wait for up to ten seconds.

*Cont……*

# **LOGICOOL**

# **Technical Bulletin**

**9)** Then press **SPANNER (1)** to return to normal remote menu.

- **10)** Wait for ONE MINUTE.
- 11) Power down the Condensing Unit
- **12)** Remove CZ-RTC Controller from terminals **3** & **4**
- **13)** Rewire **U1** & **U2** cables
- **14)** Set up the Condensing Unit Rotary and Dipswitches for the correct number of Indoor and Outdoor Units (in a service situation this should be correct if set as per original PCB configuration but it is worth double-checking.
- **15)** Power up Condensing Unit
- 16) Carry out System Auto Address
	- *a. Full details of Condensing Unit PCB configuration and Auto-Address are shown on the following four pages.*

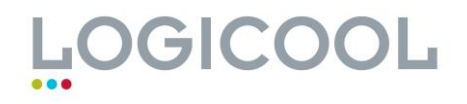

# **Addressing of systems**

The Indoor Units can be auto addressed and we advise that this is the best way to proceed.

For the Outdoor Units, if you are using only one condensing unit then no action is required. If you are linking condensing units then these will need to be addressed via Rotary Switch **(S002)** only unless you have more than 10 condensing units in the system configuration.

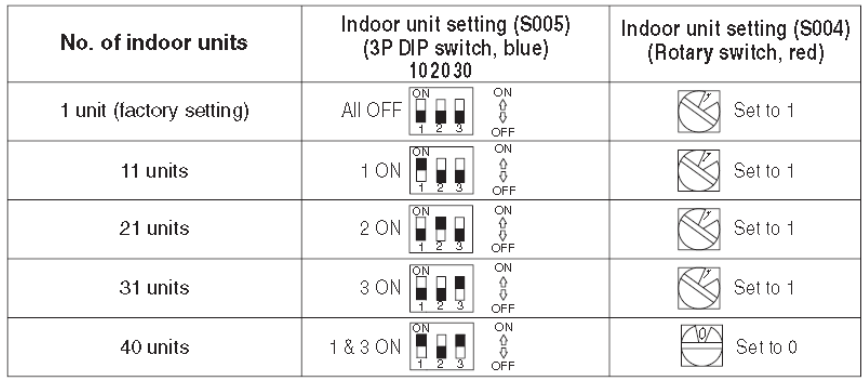

#### **You will then need to program the Master Condensing Unit (Address 1) with how many Outdoor Units are connected to the System via S006**

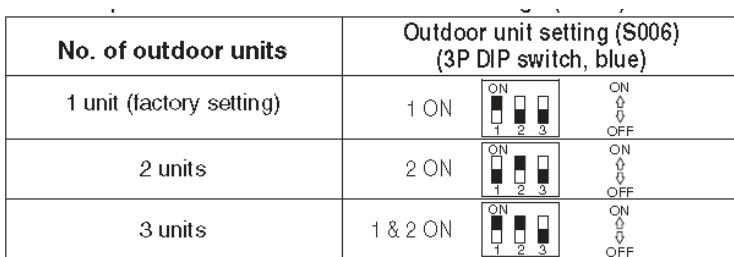

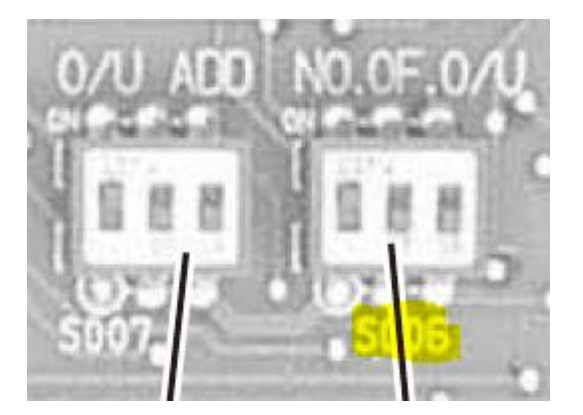

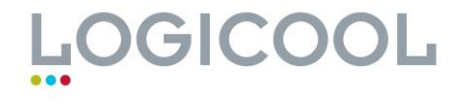

# **The condensing units will also need to be address as MASTER and SLAVE via S007**

Keep Address 1 as MASTER

• Address setting of main outdoor unit (S007)

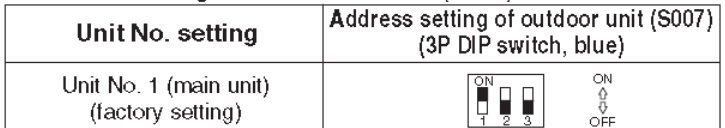

• Address setting of sub outdoor unit

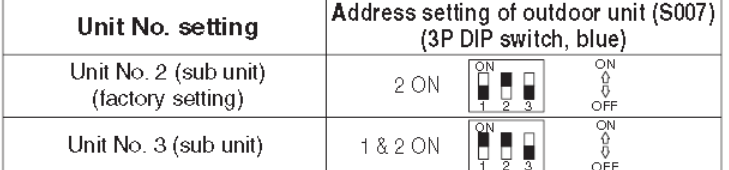

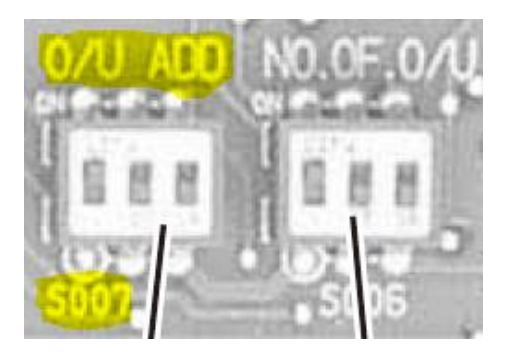

# **In the case of Two Condensing Units connected set up as follows**

MASTER – DSW5 – 1 on, 2 & 3 off SLAVE – DSW5 - 1 off, 2 on, 3 off

#### **In the case of Three Condensing Units connected set up as follows:**

MASTER – DSW5 – 1 on, 2 & 3 off SLAVE 1 – DSW5 - 1 off, 2 on, 3 off SLAVE 2 – DSW5 - 1 on, 2 on, 3 off

#### **In the case of Four Condensing Units connected set up as follows:**

MASTER – DSW5 – 1 on, 2 & 3 off SLAVE 1 – DSW5 - 1 off, 2 on, 3 off SLAVE 2 – DSW5 - 1 on, 2 on, 3 off SLAVE 3 – DSW5 - 1 off, 2 off, 3 on

*Cont……*

# **LOGICOOL**

#### **On the MASTER condensing unit use S003 Dipswitch and S002 Rotary to set the number of Indoor Units connected to the System.**

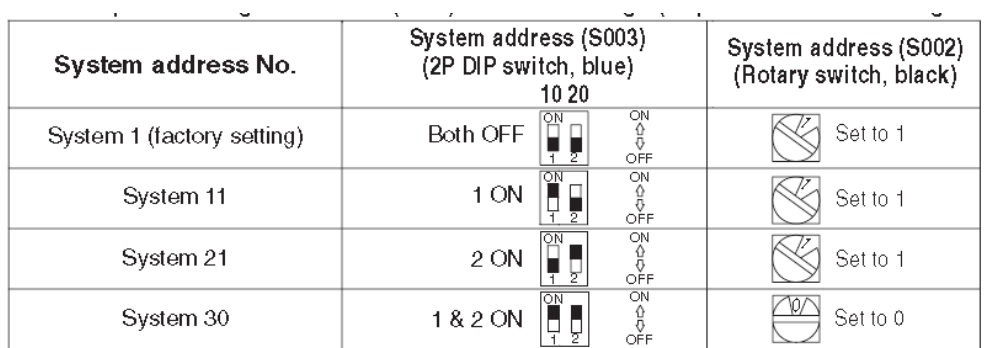

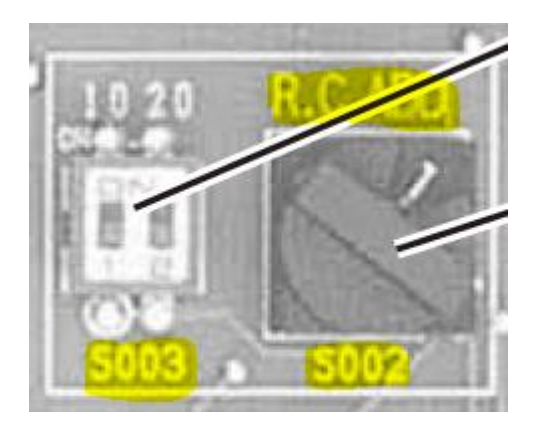

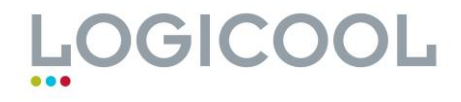

# **Technical Bulletin**

# **Following all this, TURN POWER ON and wait for THREE MINUTES**

### **Auto Address of Indoor Units**

With POWER ON, use a small screwdriver or coin to short out PINS **CN100**

**This should be directly above and to the right of the top Rotary Switch.**

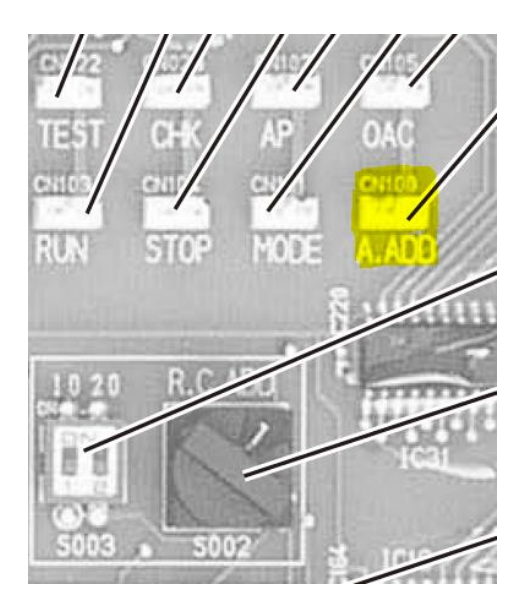

**LED 1** and **LED 2** will start flashing alternately. You are now in **AUTO ADDRESS** mode. This will take up to TEN MINUTES.

During this procedure you will hear contactors clicking on and off. **LED 1** and **LED 2** will stay solid for a few minutes. When **LED 1** and **LED 2** go OFF then this is successful.

If **LED 1** and **LED 2** begin to flash in a sequence different to above then this is a fault code such as "no indoors found". You will need to contact Logicool for an explanation of the fault code on 01283 218277

*Refer to Page 155 (or 5-17) of ECO-I 3 Way System Service Manual REFERENCE NO.TD831170-00*

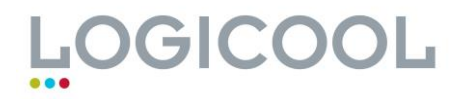